## 如何在路由器上设置内外网同时访问

随着城域网技术的普及现在的教育专网、企业专网、医疗专网都有了各自的专网,可以 方便在城域网中进行资源共享和信息交互。但是专网一般无法直接访问互联网,主要通过他 们自己的内网来访问。下边我们来介绍内外网同时使用解决内外网同时使用的配置方法。

运营商提供的静态 IP 地址信息如下(IP 地址等信息只为此配置的举例):互联网接在 WAN1 口, 专网接在 WAN2 口, 专网 IP 地址: 172.33.6.88 掩码: 255.255.255.0 网关: 172.33.6.1 DNS:172.33.6.85 指定访问的 IP 地址 172.33.6.87

#### 1. 内网配置(此案例以 WAN2 口为内网)

首先配置好 WAN1 (外网)、WAN2 (内网)口的参数, 如 WAN2 口的 IP, 子网掩码, 网关、DNS 等信息正确填入到 WAN2 口,点击保存生效。

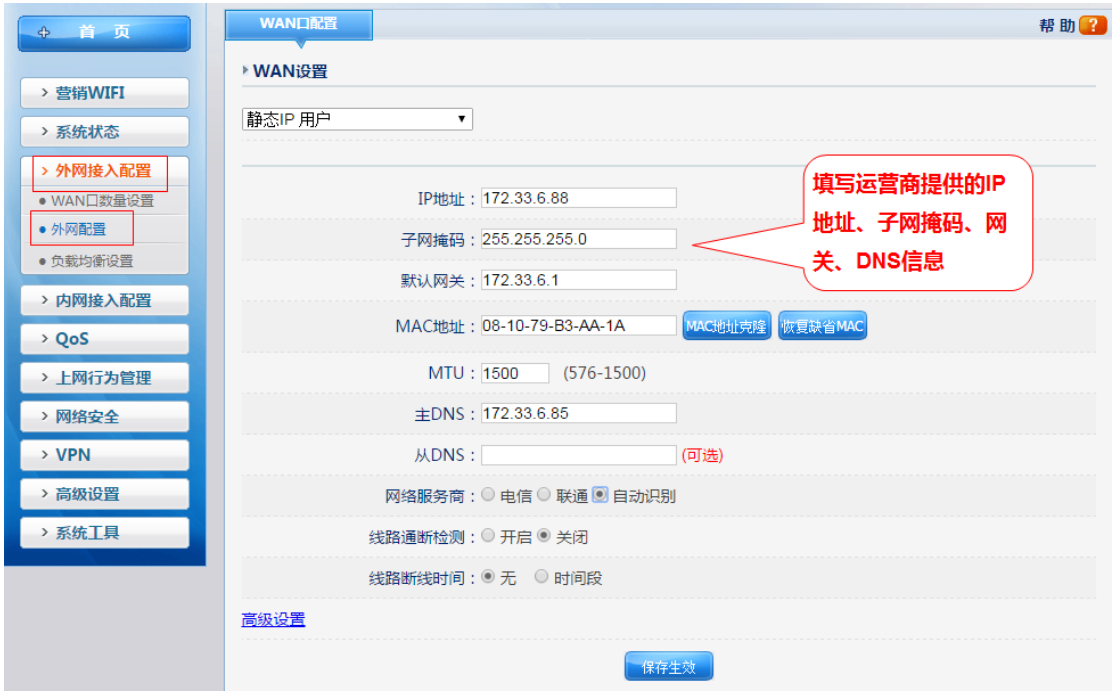

#### 2、缺省策略路由

打开"高级设置"-"策略路由",在显示的界面内"缺省策略路由"默认是负载均 衡。此案例需选择 WAN1(外网),再点击保存生效

# net-core磊科

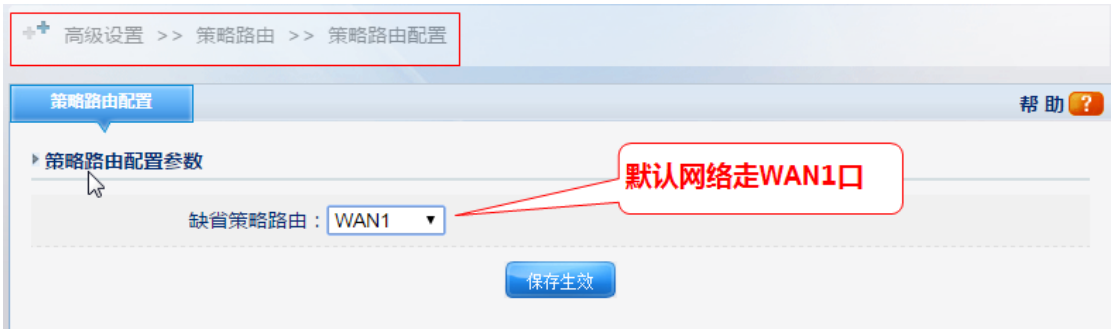

注: 如果访问外网的时间多, 建议缺省策略路由选择 WAN1 (本例 WAN1 口为外网)

### 3、 策略路由表

在高级设置选项的策略路由中填写对应的优先级、规则名称,然后选择源主机所要 访问内网的主机。再选择目的主机"特定的主机"填写所给内网的 IP 地址,最后选择 WAN2 口(内网)为出口,点击"增加"。就完成内外网同时访问

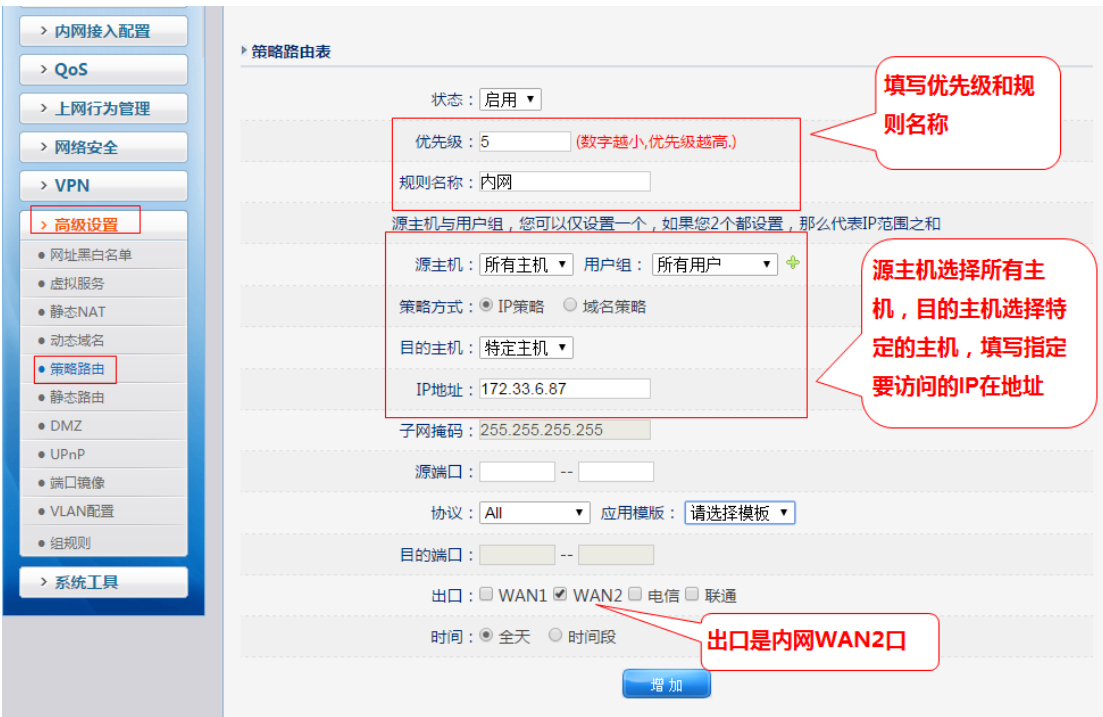

注: 如果要访问的内网是网址,需要选择策略方式为"域名策略",下边填写要打开的 网址,其他选项不变,此案例不再赘述